### Fiche ressource ➔Réseau Débuter avec le logiciel Ardublock

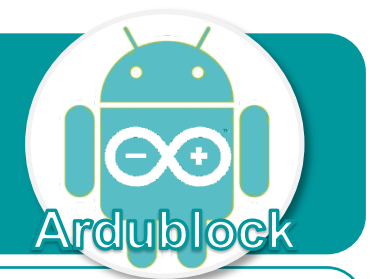

Ce document a pour objectif de t'aider à réaliser un premier programme informatique afin d'allumer une DEL en appuyant sur un bouton poussoir.

# **Présentation de la structure du système**

Le logiciel Ardublock permet de programmer la carte de commande Arduino UNO sur laquelle on connecte des capteurs - ici un bouton poussoir et des actionneurs – ici une DEL pour interagir.

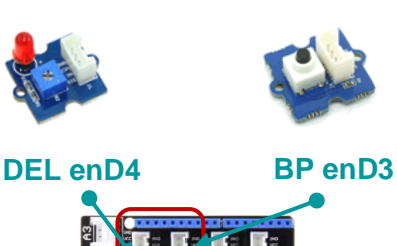

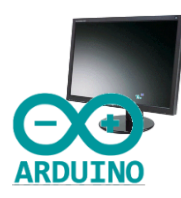

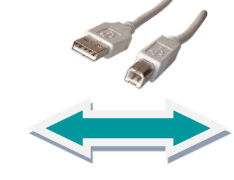

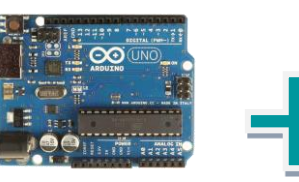

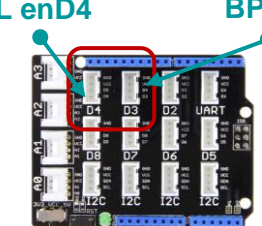

# **Réaliser un programme pour interagir avec le logiciel Ardublock**

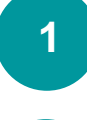

Brancher la carte de commande via le câble USB, puis démarrer le logiciel Arduino.

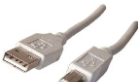

Sélectionner la carte de commande puis établir la communication en cochant le port COM où celle-ci est branchée.

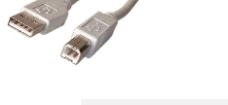

**2**

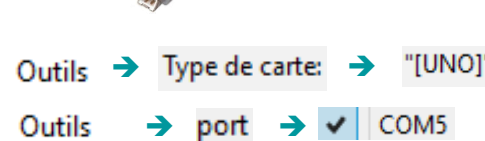

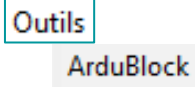

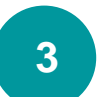

Sélectionner **Ardublock** dans le menu **Outils**, puis commencer la réalisation du programme ci-dessous qui permet d'allumer une DEL à l'aide d'un bouton poussoir.

### **Algorithme Bailers** m<sub>ana</sub>ba  $D3 \approx$  Uno Appuyé **Boute DEBUT SI** appui sur le bouton Alors exécute roche# D4 **ALORS** allumer la LED LED Allumé is fin f boucle  $Si - Sinon$ **SINON** éteindre la LED **FIN SI** Sinon éxécute **RETOUR AU DEBUT**  $o$ che# DA<sub>1</sub> Eteint LBD<sub></sub> tatut Cliquer sur Téléverser vers l'Arduino, puis tester le fonctionnement Téléverser vers l'Arduino **4** en appuyant sur le bouton poussoir à l'issue du téléversement.